# **DXSpider Filtering Manual**

#### **From DXSpider Documentation**

- 1. Introduction
- 2. Foreword
- 3. Configuring spot filters
	- 1. What is a spot filter?
	- 2. How can filters be used?
- 4. Types of spot filters used in DXSpider
	- 1. Numbering lines and slots
	- 2. Reject before accept
	- 3. Using multiple reject filter rules
	- 4. A very useful command
	- 5. Case does not matter
	- 6. Qualifiers
	- 7. Comma separation
- 5. Reject filters
	- 1. Filters to reject spots based on frequency
	- 2. Bands Available
	- 3. Regions Available
	- 4. Examples
	- 5. Sub-bands as part of range
	- 6. Filters to reject spots based on the "info" data in the spot
	- 7. Filters to reject spots based on call
	- 8. Filters to reject spots based on call\_dxcc
	- 9. Filters to reject spots based on call\_itu
	- 10. Filters to reject spots based on call\_zone
	- 11. Filters to reject spots based on call\_state
	- 12. Filters to reject spots based on by
- 6. Accept filters
	- 1. Filters to accept spots based on frequency
	- 2. Sub-bands as part of range
	- 3. Filters to accept spots based on info
	- 4. Filters to accept spots based on call
	- 5. Filters to accept spots based on call\_dxcc
	- 6. Filters to accept spots based on call\_itu
	- 7. Filters to accept spots based on call\_zone
	- 8. Filters to accept spots based on call\_state
	- 9. Filters to accept spots based on by
- 7. Clear filters
- 8. Some Practice Examples
- 9. Contacts

#### Retrieved from "http://wiki.dxcluster.org/index.php/DXSpider\_Filtering\_Manual"

■ This page was last modified on 18 December 2008, at 14:45.

# **Introduction**

#### **From DXSpider Documentation**

The PacketCluster software written in the mid-80s by Dick Newell, AK1A, has served us well. Dick has moved on though and has not supported the software with updates etc. for the last 10 years. Numerous PacketCluster "clones" have come and gone over the years, however there is one, called DX Spider, which provides a very similar user interface to that of AK1A, allows internet connections of users and node-to-node links, is actively supported by the author, and best of all is freeware. FRC has started to convert several nodes to Spider.

One of the strengths of DX Spider is its very powerful and flexible DX spot filtering routines. These filters are totally different from anything we learned how to do with PacketCluster, and along with their power and flexibility comes somewhat of a learning curve. Hence the need for this primer.

In the following sections, you will learn that you can filter DX spots by:

---------------------------------Frequency of the spot Mode of the spot Callsign of the spot (by state, country, zone, or specific callsign) Callsign of the spotter (by state, country, zone, or specific callsign) Callsign of the source node of the spot (by state, country, zone, or specific callsign) 

With a few keystrokes, you can set up a filter for the CQ WW SSB contest, for example, that says that you only want to see SSB spots on the contesting bands. In the ARRL contest, it is simple to exclude spots for Ws and VEs. For example, the best all around one-line filter for users in the CQ WW SSB contest would be:

accept/spots on contesthf/ssb 

This simply reads, "I want to get spots on the hf contesting bands on SSB only."

Jim Samuels, W3BG, has put together this primer which not only provides complete details on the format for all the available filter commands, but also provides useful examples that can be simply typed in, without the need to learn the specifics.

I would be remiss in not thanking Charlie Carroll, K1XX, who gave a lot of encouragement and mentoring, and provided some of the material in this primer.

As always, your local sysop is available to help you out, if need be. Don't hesitate to contact him for assistance.

#### 73 - Dave N3RD

Retrieved from "http://wiki.dxcluster.org/index.php/Introduction"

This page was last modified on 11 August 2008, at 17:24.

# **Foreword**

#### **From DXSpider Documentation**

While attempting to learn how DXSpider filters work, I found that I had to glean bits and pieces of information from the DXSpider User Manual and Administrators Guide as well as various posted messages, help files and the program and data-base files themselves. Therefore, this is by no means an original work. I have used and in some cases copied from some of these sources. What I have tried to accomplish is to gather this scattered information, put it in one spot (please pardon the pun) so others might benefit. I would advise those with interest to go back and read these other sources at their leisure.

Retrieved from "http://wiki.dxcluster.org/index.php/Foreword"

This page was last modified on 11 August 2008, at 17:25.

# **Configuring spot filters**

#### **From DXSpider Documentation**

## What is a spot filter

A spot filter is one rule (a one line spot filter) or multiple rules (multiple line spot filters) that a user can setup within DXSpider to control which specific spot(s) are received at the shack console. These configurable filters/rules reside on the DXSpider node and are stored along with the user's other information. Filters can be likened to a car wash . . . . . like cars, information goes in one end dirty, gets washed and comes out the other end cleaned.

All spots received from other users on the cluster, or those received from other nodes, start out life destined for each and every connected user's console. If spot filtering has been configured, all spots headed for that user first go into the filter input, are processed and sent out the other end of these filters before being sent to the user's console. Like a car wash, each spot goes through one or many stages depending on whether the user wanted a simple or a super-duper filtering job. Along the way, the spot gets scrubbed, unwanted information removed or wanted information passed on and finally the wanted spots only are spit out the other end - nice and clean with all unwanted "stuff" sent down the drain to the infamous "bit-bucket."

## How can filters be used

For example, let's say our local user has never owned a microphone in his life and definitely doesn't want to see any of those useless SSB spots. Our user simply sets up a basic filter to reject any SSB spots before they reach the user's console. Similarly, it's now the ARRL CW DX contest weekend, so not only does our user not want to see SSB spots, but now doesn't want to see any UHF, VHF, DATA or any US/Canadian "DX" spots. Our user now only accepts HF CW CONTEST spots and in the same rule rejects spots for W and VE stations. In these and many more situations, "filters are our friends."

Retrieved from "http://wiki.dxcluster.org/index.php/Configuring\_spot\_filters"

■ This page was last modified on 11 August 2008, at 17:27.

# **Types of spot filters used in DXSpider**

#### **From DXSpider Documentation**

## **Contents**

- 1 Types of spot filters used in DXSpider
- 2 Numbering lines and slots
- 3 Reject before accept
- 4 Using Multiple Reject Filter Rules
- 5 A very useful command
- 6 Case does not matter
- 7 Qualifiers
- 8 Comma Separation

## **Types of spot filters used in DXSpider**

Basic filter types are "accept", "reject", and "clear" where the following applies ...

- Reject filters any spots that match will be dumped, all others passed on.
- Accept filters any spots that match are passed on, all others are dumped.
- Clear filters the filter slot(s) referenced will be cleared from the filter repository

For the most part we will use only reject and accept filters. These are the main filter types. Basically, reject means dump it and accept means take it and pass it on to the user. By nature, accept filters are more powerful than reject filters. A user can generally do with a one line accept rule what it could take many lines of reject rules to accomplish. However, the flip-side of this statement is that a series of reject filters are usually easier to administer and change.

## **Numbering lines and slots**

There are ten usable filter slots in DXSpider. Each slot holds one reject and one accept rule. Therefore, each type filter can have up to ten lines of rules contained in these ten slots. The filter rules must be numbered sequentially, that is, 0-9 lines of reject filter rules and 0-9 lines of accept filter rules to correspond to their respective slot position. If no number is used, every line is assumed to be in slot 1 and the addition of a second filter line of the same type without a number will just over-write the first that was previously written to slot 1. (Why not slot 0? I don't know. This is the way it works.)

**Important:** The filter rules are applied in sequence, i.e., 0-9. If a line matches, action is taken on that line. The filter sequence acts on rules in the order listed. It acts on the reject filter in each slot before acting on the accept filter contained in that slot. If the slot is completely blank or if a reject or accept

filter line is missing in that slot it skips right over to the next filter rule in the sequence. A picture of a filter set might look like this ...

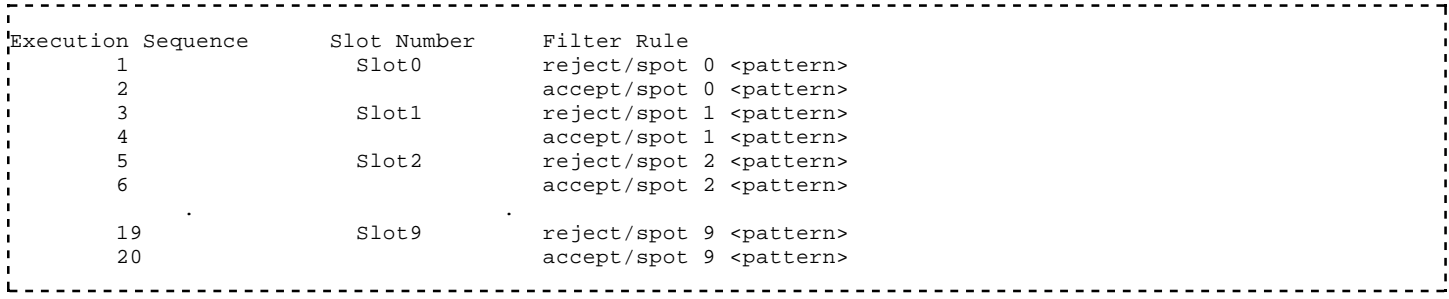

## **Reject before accept**

This is not a good rule for life, but it makes sense for DXSpider filters. As a general rule, reject filter rules within a slot are always executed before accept filter rules. There is a very good reason for this. If a spot doesn't match a reject filter, the spot is passed to the next filter line in the set. However, if a spot matches an accept filter, it is sent immediately to the user.

## **Using Multiple Reject Filter Rules**

Another important concept to know is that you can do everything you want to do with multiple reject filters AND NO ACCEPT FILTERS. By default, if a spot doesn't match any of the reject filter definitions, then the system considers you want the spot and sends it to you. For example, the following two filters perform exactly the same thing ...

```
accept/spots on contesthf
reject/spots not on contesthf
```
So, why would we choose one rather than the other? Using reject syntax allows you to add another filter line easily, without disturbing the first line. A real example will show us how this works. Let's say that there is a RTTY contest coming up and you don't wish to see the RTTY spots. Simply add another reject filter like this ...

```
reject/spots 2 on hf/rtty
```
Note that we need to specify that this is the second line of reject filter definitions. Also, the "RTTY" sub-band specification has to be associated with a range of bands; it can't be specified all by itself. So, we just add it behind the range of bands defined by "HF". So in our example, if the user does a show/filter, he will be told by the Spider that his current filters are ...

```
filter 1 reject not on contesthf
filter 2 reject on hf/rtty
```
With these filters set up, if a spot comes through on 14085 kHz, the filter works like this ...

- filter1: Is spot NOT on the HF contest bands? *No*
	- The spot doesn't match the filter definition, so pass it to next filter.
- filter2: Is spot within the frequency range defined for RTTY? *Yes*
	- **Since the spot matches the filter definition, the spot is rejected and the user never sees it.**

Had the frequency of the spot been 14025, then the spot would have not matched the filter2 definition either, would have passed through all the filters, and would have been sent to the user at the end of the filter set. Similarly, had the spot been on 10 MHz, it would have met the definition of filter1, been rejected immediately, and the filtering process would have stopped before processing filter2.

In addition, the filtering system has a rough time handling accept filters followed by reject filters and adds inefficiency to the processing. (Note: a reject as a "qualifier" to an accept rule in an accept filter line is okay as we will see below)

## A very useful command

To see all active filters in use at any time, just type the following command ...

show/filter

## **Case does not matter**

In entering any filter - case does not matter. Upper, lower, or mixed case will not effect how filters work or perform.

## **Qualifiers**

Logical operands can be used in rule sets to combine multiple actions or qualify others. These are ...

```
and a and b= action
not a not b= action
or a and not (c or b)= action
```
**Note:** as a general rule when or is used you must also use parentheses(). We will see how these can be used in examples later.

## **Comma Separation**

Any command can have multiple pattern variables if commas separate them. For example ...

```
reject/spot call_state nj,ny,pa,de,md
```
#### Retrieved from "http://wiki.dxcluster.org/index.php/Types\_of\_spot\_filters\_used\_in\_DXSpider"

This page was last modified on 11 August 2008, at 17:39.

# **Reject filters**

**From DXSpider Documentation**

## **Contents**

- 1 Reject filters
	- 1.1 Filters to reject spots based on frequency
	- 1.2 Bands Available
	- 1.3 Regions Available
	- 1.4 Examples
	- 1.5 Sub-bands as part of range
	- 1.6 Filters to reject spots based on the "info" data in the spot
	- 1.7 Filters to reject spots based on call
	- 1.8 Filters to reject spots based on call\_dxcc
	- 1.9 Filters to reject spots based on call\_itu
	- 1.10 Filters to reject spots based on call\_zone
	- 1.11 Filters to reject spots based on call\_state
	- 1.12 Filters to reject spots based on by

# **Reject filters**

A reject filter line means that if a spot matches, send it to the trash, dump it, do not send it down the line to the next rule or to the user, but pass-on all other spots that do not match.

Syntax: reject/spots [0-9] <pattern> 

Any of the following patterns may be used in this line ...

```
freq <range>
on <range>
info <string>
call <prefixes>
call_dxcc <numbers>
call_itu <numbers>
call_zone <numbers>
call_state <state 2-letter abbreviations>
by <prefixes>
by_dxcc <numbers>
by_itu <numbers>
by_zone <numbers>
by_state <state 2-letter abbreviations>
origin <prefixes> Used primarily be SYSOPS, not by users and not discussed.
channel <prefixes> Used primarily be SYSOPS, not by users and not discussed.
```
## **Filters to reject spots based on frequency**

Syntax: reject/spot [0-9] freq <range>

or

Г

reject/spot [0-9] on <range>

Important: both *freq* and *on* are exactly the same and can be used interchangeably - most people use *on* (less typing.)

For range, you can specify a frequency like 7040, a range of frequencies like 0/30000 ( the whole HF band) or use any of the "band" or "region" names defined in the show/bands command.

### **Bands Available**

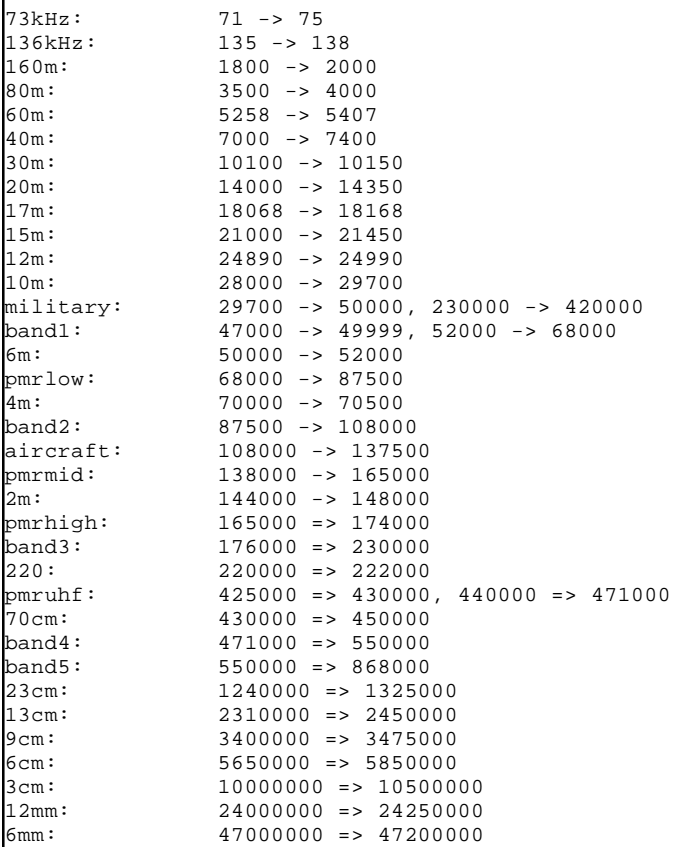

## **Regions Available**

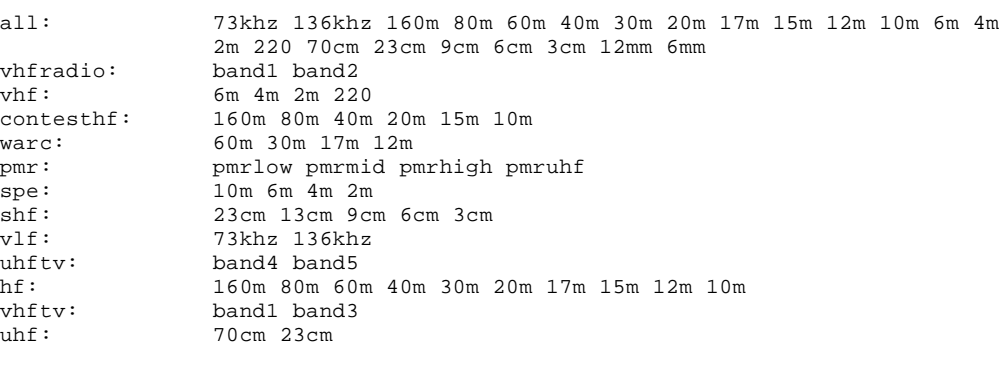

### **Examples**

The following line will reject spots on 7,040 kHz and pass all others.

reject/spot 0 freq 7040

The next line will reject spots from 0 to 30,000 kHz and pass on all others.

reject/spot 1 on 0/30000

This next will trash all spots in the frequency range 144000 -> 148000 kHz and pass on all others.

reject/spot 2 freq 2m

This rule will reject all spots on 6m, 4m, 2m, and 220 and pass on all others.

```
reject/spot 3 on vhf
```
This rule will dump all spots on the 160m, 80m, 60m, 40m, 30m, 20m, 17m, 15m, 12m, 10m bands and all spots on 70cm and 23cm bands passing all other spots.

reject/spot 4 freq hf and freq uhf

This is a special spot to be used only by members of the Yankee Clipper Contest Club during contest weekends. Hi!

reject/spot on all

### Sub-bands as part of range

In conjunction with range, you can use the following sub-band names,

```
cw, rtty, data, ssb, and sstv
```
by using a forward-slash [(band or region)/sub-band] as part of the range definition. For example ...

This rule will reject all HF phone spots passing on all others

reject/spot 0 freq hf/ssb

This filter rule will reject all HF CW spots but will not reject DATA and RTTY spots in the CW range and will pass on all other spots.

reject/spot 1 on hf/cw and not (on hf/data or on hf/rtty)

### Filters to reject spots based on the "info" data in the spot

Syntax: reject/spot [0-9] info <string>

This filter is used to key on information contained in the information section of the spot. One could use this to reject any spots containing IOTA, QSL OP or any other "key-word" used in the information string of the spot.

Examples ...

This filter will reject spots containing IOTA information and pass on all others

reject/spot 0 info IOTA

This filter will reject all general CW spots on HF, but will still permit any HF CW spots that contain iota information in addition to passing all others.

reject/spot 1 on hf/cw and not info iota

This next filter will reject spots asking or containing QSL information and pass on all others

reject/spot 2 info QSL

**Note:** The following series of filters are based on *call* and *by*. Call always references the callsign of the spotted DX station. By always references the callsign of the spotting station.

#### Filters to reject spots based on call

Syntax: reject/spot [0-9] call <prefixes>

This filter is misleading in a way. It is strictly based on the spotted call sign letters or numbers entered and not based on countries or DXCC entities. One could filter on JIMSAM62 if desired.

Examples ...

This filter will reject spots for G1AAA, GJ2BBB, and GW3CCC and will pass on spots for M0AAA.

reject/spot 0 call G

This next filter will reject spots for PA3AAA and pass on spots for PB4BBB

```
reject/spot 1 call PA
```
This filter will reject spots for K1AA, KC4AAA, and KH6DDD and pass on spots for W3BG and N3RD

```
reject/spot 2 call K
```
### Filters to reject spots based on call\_dxcc

Syntax: reject/spot [0-9] call\_dxcc <numbers or prefixes>

This filter is based on DXCC entities and uses either the country prefix or the DXCC entity number, found by using the command...

show/prefix

As in ...

```
show/prefix w
W DXCC: 226 ITU: 7 CQ: 4 LL: 43 0 N 87 54 W (W, United-States-W)
```
show/prefix VE VE DXCC: 197 ITU: 9 CQ: 5 LL: 45 18 N 66 6 W (VE, New-Brunswick-VE) DXCC: 197 ITU: 9 CQ: 5 LL: 48 30 N 56 0 W (VE, Newfoundland-VE) DXCC: 197 ITU: 9 CQ: 5 LL: 44 36 N 63 36 W (VE, Nova-Scotia-VE) DXCC: 197 ITU: 4 CQ: 5 LL: 45 30 N 73 36 W (VE, Quebec-VE) DXCC: 197 ITU: 4 CQ: 4 LL: 43 42 N 79 24 W (VE, Ontario-VE) DXCC: 197 ITU: 3 CQ: 4 LL: 49 54 N 97 6 W (VE, Manitoba-VE) DXCC: 197 ITU: 3 CQ: 4 LL: 50 30 N 104 36 W (VE, Saskatchewan-VE) DXCC: 197 ITU: 2 CQ: 3 LL: 51 0 N 114 6 W (VE, Alberta-VE) DXCC: 197 ITU: 2 CQ: 3 LL: 49 18 N 123 6 W (VE, British-Columbia-VE) DXCC: 197 ITU: 75 CQ: 1 LL: 60 42 N 135 6 W (VE, Yukon-VE)

Example ...

This spot filter will reject all spots for US and Canada stations and pass on all others.

reject/spot 0 call\_dxcc 226,197

This spot filter will reject all spots for US and Canada stations and pass on all others including the special event station, W2WTC, who I want to work the next time he is on the air.

reject/spot 1 call\_dxcc w,ve not call w2wtc

## Filters to reject spots based on call itu

Similarly, call\_itu and call\_zone use ITU regions that can also be obtained using the show/prefix <prefix> command (see above.)

Syntax: accept/spot [0-9] call\_itu <numbers>

Example ...

This spot filter will reject all spots for ITU region 7 and pass on all others.

reject/spot 0 call\_itu 7

## Filters to reject spots based on call zone

Syntax: reject/spot [0-9] call\_zone <numbers>

This filter is based on CQ zones and uses the CQ zone number found by using the command �[4mshow/prefix�[24m (see above.)

Example ...

This spot filter will reject all spots for CQ zone 5 and pass on all others.

reject/spot 0 call\_zone 5

## Filters to reject spots based on call\_state

Syntax: reject/spot [0-9] call\_state <state2-letter abbreviations>

This filter is based on the state of the call spotted, for those callsigns contained in the usdb database. Use the command *show/usdb* to see an example of a listing in the database, like this ...

show/usdb k3ww<br>K3WW -> Perl -> Perkasie, PA

Example ...

This spot filter will reject all spots for stations in the Mid-Atlantic states and pass on all others.

reject/spot call\_state nj,ny,pa,de,md

### Filters to reject spots based on by

*by* filters are similar to and function exactly as call filters except that they act on the spotting station callsign and not the spotted callsign.

So ...

This filter is similar to and functions like the call <prefixes> (See above) except that it rejects spots generated by the spotting callsign and passes all other spots.

Syntax: reject/spot [0-9] by <prefixes>

This next filter is based on DXCC entities and uses the DXCC entity number found by using the command show/prefix <prefix> and it rejects spots generated within the spotting DXCC entity and passes all other spots.

Syntax: reject/spot [0-9] by\_dxcc <numbers>

This next filter is based on ITU regions and uses the ITU region number found by using the command *show/prefix* (see above), except that it rejects spots generated by a spotting callsign within the ITU region and passes all other spots.

Syntax: reject/spot [0-9] by\_itu <numbers>

This filter is based on CQ zones and uses the CQ zone number found by using the command *show/prefix* (see above), except that it rejects spots generated by a spotting callsign within the CQ zone and passes all other spots.

Syntax: reject/spot [0-9] by\_zone <numbers>

This filter is based on the state of the spotting station found by using the command *show/usdb* and passes all other spots.

Syntax: reject/spot [0-9] by\_state <state2-letter postal codes

Retrieved from "http://wiki.dxcluster.org/index.php/Reject\_filters"

■ This page was last modified on 11 August 2008, at 17:59.

# **Accept filters**

#### **From DXSpider Documentation**

## **Contents**

- 1 Accept filters
	- 1.1 Filters to accept spots based on frequency
	- 1.2 Sub-bands as part of range
	- 1.3 Filters to accept spots based on info
	- 1.4 Filters to accept spots based on call
	- 1.5 Filters to accept spots based on call\_dxcc
	- 1.6 Filters to accept spots based on call\_itu
	- 1.7 Filters to accept spots based on call\_zone
	- 1.8 Filters to accept spots based on call\_state
	- 1.9 Filters to accept spots based on by

# **Accept filters**

An accept filter line means that if a spot matches pass it on to the user, send it down the line to the next rule or to the user, and trash, dump, all other spots that do not match to the next filter line.

Syntax: accept/spots [0-9] <pattern> 

Any of the following patterns may be used in this line ...

```
freq <range>
on <range>
info <string>
call <prefixes>
call_dxcc <numbers>
call_itu <numbers>
call_zone <numbers>
call_state <state2-letter abbreviations>
by <prefixes>
by_dxcc <numbers>
by_itu <numbers>
by_zone <numbers>
by_state <state2-letter abbreviations>
origin <prefixes> Used primarily be SYSOPS, not by users and not discussed.
channel <prefixes> Used primarily be SYSOPS, not by users and not discussed.
```
Using these patterns, we can accept spots based upon ...

- Frequency of the spot
- Callsign of the spot (country or zone)
- Callsign of the spotter (country or zone)

Contents of the "information field" which comes with the spot

#### Filters to accept spots based on frequency

Syntax: accept/spot [0-9] freq <range>

or

```
accept/spot [0-9] on <range>
```
**Important:** as noted before, both **freq** and **on** are exactly the same and can be used interchangeably.

For range, you can specify a frequency like 7040, a range of frequencies like 0/30000 ( the whole HF spectrum) or use any of the band/region names defined in the SHOW/BANDS command (see above).

Examples...

This will pass on a HF spots only from 0 to 30,000 kHz and dump all others.

accept/spot 1 on 0/30000

This passes on all spots in the frequency range 144000 -> 148000 kHz and trash all others.

```
accept/spot 2 freq 2m
```
This rule will only pass on spots on 6m, 4m, 2m, and 220 and reject all others.

```
accept/spot 3 on vhf
```
This rule will pass on all spots on the 160m, 80m, 60m, 40m, 30m, 20m, 17m, 15m, 12m, 10m bands and all spots on 70cm and 23cm bands only. All other spots are trashed.

accept/spot 4 freq hf and freq uhf

### Sub-bands as part of range

In conjunction with range, you can use the following sub-band names: CW, RTTY, DATA, SSB, and SSTV by using a back-slash [(band or region)/sub-band] as part of the range definition.

Examples ...

This rule will only accept and pass on HF phone spots rejecting all others

accept/spot 0 freq hf/ssb

This filter rule will accept all HF CW spots but will not include DATA and RTTY spots in the CW range. In addition all other spots will be dumped.

```
accept/spot 1 on hf/cw and not (on hf/data or on hf/rtty)
```
### Filters to accept spots based on info

```
Syntax: accept/spot [0-9] info <string>
```
This filter is used to key on information contained in the information section of the spot. One could use this to accept any spots containing IOTA, QSL OP or any other "key-word" used in the information string of the spot.

Examples ...

This filter will accept spots containing IOTA information only and reject all others

accept/spot 0 info IOTA

This filter will accept only 10m SSB spots, but will still permit any spots that contain iota information in addition - rejecting all other spots.

accept/spot 1 on 10m/ssb and info iota

This next filter will accept spots asking or containing QSL information and dump all other spots

accept/spot 2 info QSL

**Note:** The following series of filters are based on **call** and **by**. Call always references the callsign of the spotted DX station. By always references the callsign of the spotting station.

### Filters to accept spots based on call

Syntax: accept/spot [0-9] call <prefixes>

This filter is misleading in a way. It is strictly based on the spotted call sign letters or numbers entered and not based on countries or DXCC entities.

Examples ...

This filter will accept spots for G1AAA, GJ2BBB, and GW3CCC and reject all others, including M0AAA.

accept/spot 0 call G

This next filter will accept spots for PA3AAA and reject spots for PB4BBB as well as all others.

accept/spot 1 call PA

This filter will accept spots for callsigns beginning with "K", i.e. K1AA, KC4AAA, KH6DDD and reject spots for W3BG and N3RD as well as all other spots.

accept/spot 2 call K

#### Filters to accept spots based on call dxcc

Syntax: accept/spot [0-9] call\_dxcc <numbers or prefixes>

This filter is based on DXCC entities and uses either the country prefixes or the DXCC entity number found by using the command show/prefix. See example of show/prefix above.

Examples ...

```
accept/spot 0 call_dxcc 226,197
```
or

```
accept/spot 0 call_dxcc ve,w
```
(Both will work) These spot filters will accept all spots for US and Canada stations and trash all others.

The following spot filter will accept all spots for US stations and yet reject any spots for W3FM who is always being spotted by Europeans and filling up my screen.

accept/spot 1 call\_dxcc w not call w3fm

### Filters to accept spots based on call itu

Similarly, call\_itu and call\_zone use ITU regions that can also be obtained using the show/prefix command (see above.)

Syntax: accept/spot [0-9] call\_itu <numbers>

Example ...

This spot filter will accept all spots for ITU region 7 and reject all others.

accept/spot 0 call\_itu 7

#### Filters to accept spots based on call zone

```
Syntax: accept/spot [0-9] call_zone <numbers>
```
This filter is based on CQ zones and uses the CQ zone number found by using the command show/prefix (see above.)

Example ...

This spot filter will accept all spots for CQ zone 5 and reject all others.

accept/spot 0 call\_zone 5

#### Filters to accept spots based on call state

```
Syntax: accept/spot [0-9] call_state <state2-letter postal codes>
```
This filter is based on state of the call spotted for those callsigns contained in the usdb database.

Example ...

This spot filter will accept all spots of stations located in the Commonwealth of Pennsylvania and reject all others. It's the PA QSO Party Weekend.

```
accept/spot 0 call_state pa
```
### Filters to accept spots based on by

**by** filters are similar to and function exactly as call filters except that they act on the spotting station callsign and not the spotted callsign

So ...

This filter is similar to and functions like the call <prefixes> (See above) except that it accepts spots generated by the spotting callsign and dumps all other spots.

Syntax: accept/spot [0-9] by <prefixes>

This filter is based on DXCC entities and uses the DXCC entity number found by using the command show/prefix and it accepts spots generated within the spotting DXCC entity and rejects other spots.

Syntax: accept/spot [0-9] by\_dxcc <numbers>

This next filter is based on ITU regions and uses the ITU region number found by using the command show/prefix (see above), except that it accepts spots generated by a spotting callsign within the ITU region and rejects all other spots.

Syntax: accept/spot [0-9] call\_itu <numbers>

This filter is based on CQ zones and uses the CQ zone number found by using the command show/prefix (see above), except that it accepts spots generated by a spotting callsign within the CQ zone and rejects all other spots.

Syntax: accept/spot [0-9] call\_zone <numbers>

This filters is based on the state location of the spotting station found by using the command show/usdb and accepts only those spots generated by stations from the states(s) specified rejecting all other spots.

Syntax: accept/spot [0-9] by\_state <state2-letter postal codes>

Retrieved from "http://wiki.dxcluster.org/index.php/Accept\_filters"

■ This page was last modified on 18 December 2008, at 14:39.

# **Clear filters**

#### **From DXSpider Documentation**

# **Clear filters**

A clear filter line will delete the slot number specified or all slots and consequently all filters that have been created by a user.

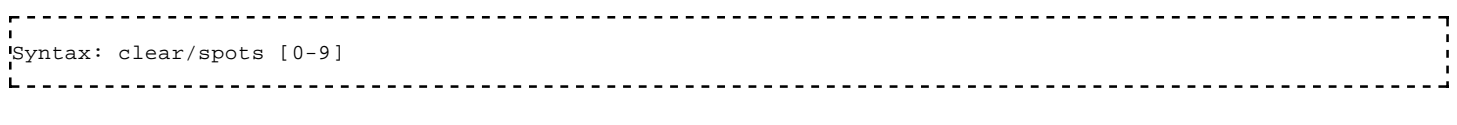

or

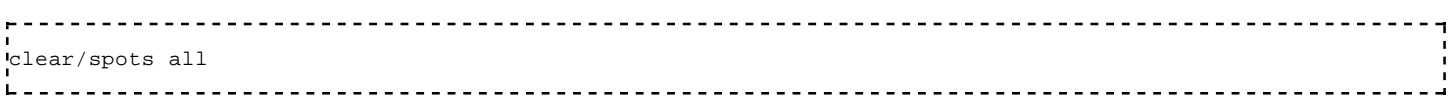

Example ...

This will clear any or both accept and reject spot filters in slot 2.

clear/spots 2 .<br>Liisististoolisest suuristoolisest kuningaste kuningaste kuningaste kuningaste kuningaste kuningaste kuningast

This will clear each and every user spot filter - it will clear out all filters in all slots.

clear/spots all

**Note** - if you just want to replace a spot filter, enter the rule again (with a line number) and it will overwrite the previous filter in that slot. If you forget the line number, it will overwrite the filter in slot 1 by default.

Retrieved from "http://wiki.dxcluster.org/index.php/Clear\_filters"

This page was last modified on 18 December 2008, at 14:40.

# **Some Practice Examples**

**From DXSpider Documentation**

# **Some Practice Examples**

The proceeding sections have discussed the basics of DXSpider filters. The following are some examples utilizing basic filters and some not so basic combination filters.

Let's say you don't want to see any of those 6m, 2m, or 220 spots.

reject/spot 0 on uhf

As a good stand alone contest filter ...

accept/spot on contesthf/<mode> where mode is either CW, SSB, or RTTY

**Note:** since a slot number is not included slot 1 is assumed.

It's a CW contest weekend so you don't want to see any WARC band or SSB spots.

accept/spots 0 on contesthf/cw 

It's the same weekend, but you also don't want to see any US or Canadian spots, or any rtty and data spots that are included in the CW portion of the bands. Any of the following will accomplish the same result:

```
reject/spot 0 not on contesthf/cw
reject/spot 1 on contesthf/data
reject/spot 2 call_dxcc w,ve
```
#### or

```
accept/spot 0 on contesthf/cw and not (call_dxcc 226,197 or on contesthf/data)
```
#### or

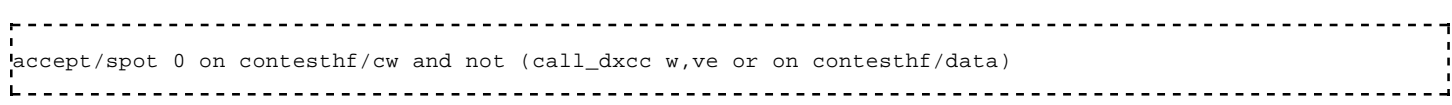

The following two discussions are from the Administrator Manual and are good "textbook" examples:

- - - - - - - - - - - - rej/spot on hf/cw acc/spot on 0/30000 acc/spot 2 on 50000/1400000 and (by\_zone 14,15,16 or call\_zone 14,15,16)

Note that accept and reject can be abbreviated. Also, the first filter has not been specified with a number. This will automatically be assumed to be number 1. In this case, we have said to reject all HF spots in the CW section of the bands but accept all others at HF. Also accept anything in VHF and above that is spotted in or by operators in the zones 14, 15 and 16. Each filter slot actually has a 'reject' rule slot and an 'accept' rule slot. The reject rule slot is executed BEFORE the accept rule slot.

It was mentioned earlier that after a reject test that doesn't match, the default for following tests is 'accept', the reverse is true for 'accept'. In the example what happens is that the reject is executed first, any non hf/cw spot is passed to the accept line, which lets through everything else on HF. The next filter line lets through just VHF/UHF spots from EU.

If you set a reject filter like this ...

reject/spots on hf/cw

Then you will get everything except HF CW spots. You could make this single filter even more flexible. For example, if you are interested in IOTA and will work it on CW even though normally you are not interested in CW, then you could say ...

reject/spots on hf/cw and not info iota

But in that case you might only be interested in iota and say,

accept/spots not on hf/cw or info iota

which achieves exactly the same thing. Note that since slot numbers were not used, slot 1 is assumed.

Retrieved from "http://wiki.dxcluster.org/index.php/Some\_Practice\_Examples"

This page was last modified on 18 December 2008, at 14:43.

# **Contacts**

#### **From DXSpider Documentation**

## **Contacts**

This Primer is a work in progress. Additional features and filters are added from time to time by Dirk Koopman, G1TLH, the developer behind DXSpider. So periodic revisions will be made to this document. If you have any questions, comments, or suggestions relative to this primer on spot filtering, please contact,

Jim Samuels, W3BG jimsam@comcast.net

or

Dave Hawes, N3RD (W3FRC Cluster SYSOP) dave.n3rd@comcast.net

Retrieved from "http://wiki.dxcluster.org/index.php/Contacts"

This page was last modified on 11 August 2008, at 18:03.